# Mit ALLSHARES verbinden von zuhause aus (Privatrechner oder Dienstnotebook):

### WLAN-Verbindung herstellen

### VPN-Client starten (EduVPN)

- bereits installiert auf allen Dienst-Notebooks, die von der ITG ausgegeben wurden
- auf privaten Rechnern: Download vom LRZ

https://www.itg.uni-muenchen.de/service/vpn-installation/index.html

Benutzername: CAMPUS-Kennung (\*.@lmu.de)-Kürzel: z.B. ru\*\*\*

Kennwort: (dasselbe wie für LSF, Fiona, Moodle, LMU-Portal

Wenn sie das Kürzel für die Campus-Kennung nicht wissen:

Anmeldung am LMU-Portal > Benutzerkonto anzeigen > LRZ-Kennung (!!!! ist nicht identisch mit der LRZ-MAIL-Kennung!!!!)

#### Netzlaufwerk einhängen:

Windows-Suche starten: "Dieser PC" > dann: aus der Liste rechts: "Netzlaufwerk zuordnen" auswählen. (MMustermann = Ihre GWI-Kennung)

Dann geben hier ihre GWI-Kennung (= Anmeldename Dienst-PC) folgendermaßen ein:

 $\leftarrow$  Q Netzlaufwerk verbinden

## Welcher Netzwerkordner soll zugeordnet werden?

Bestimmen Sie den Laufwerkbuchstaben für die Verbindung und den Ordner, mit dem die Verbindung<br>hergestellt werden soll:

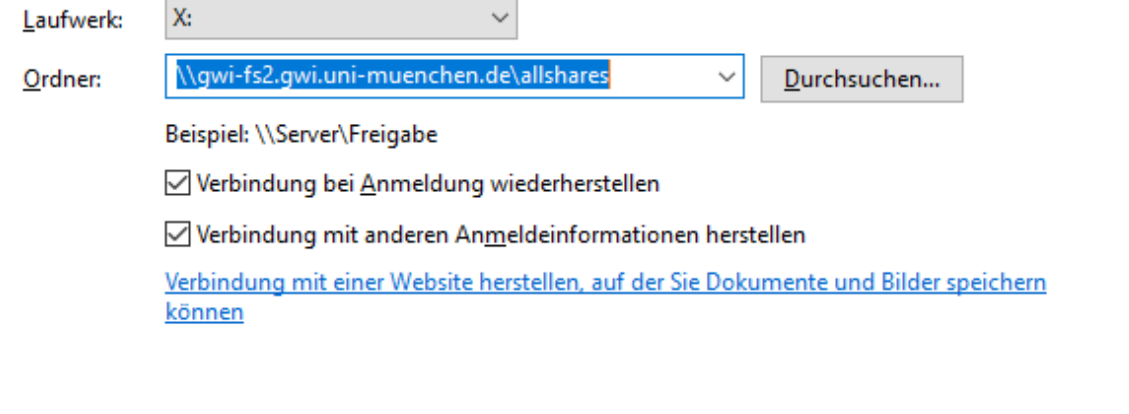

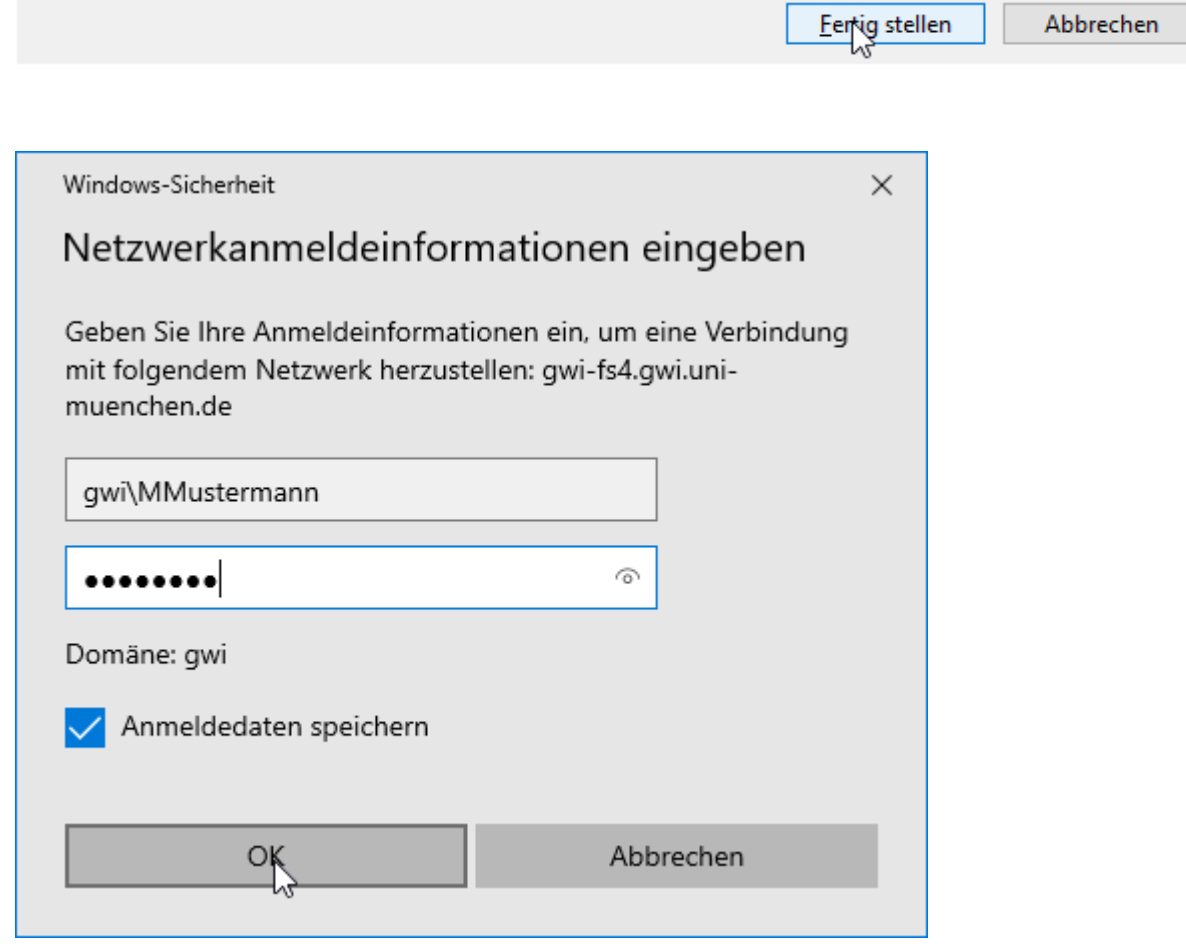

Abbrechen